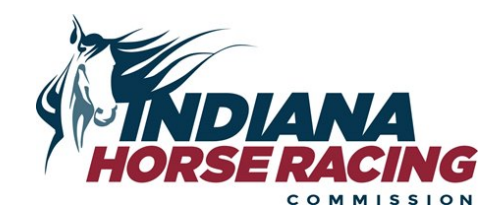

## **Joining a Microsoft Teams Live Event**

- 1. Click on the link on the IHRC Meetings page to tune into the meeting. The link will be labeled – Click here to "Join the IHRC Live Meeting"
- 2. You can watch the meeting via the web or using the Teams app. If you have the Teams application installed, the application will launch for you. If not, you can choose to either download the application or continue watching on the web page. To watch on the web page, just hit "Join on the web instead" button as indicated by the arrow below in the photo below.

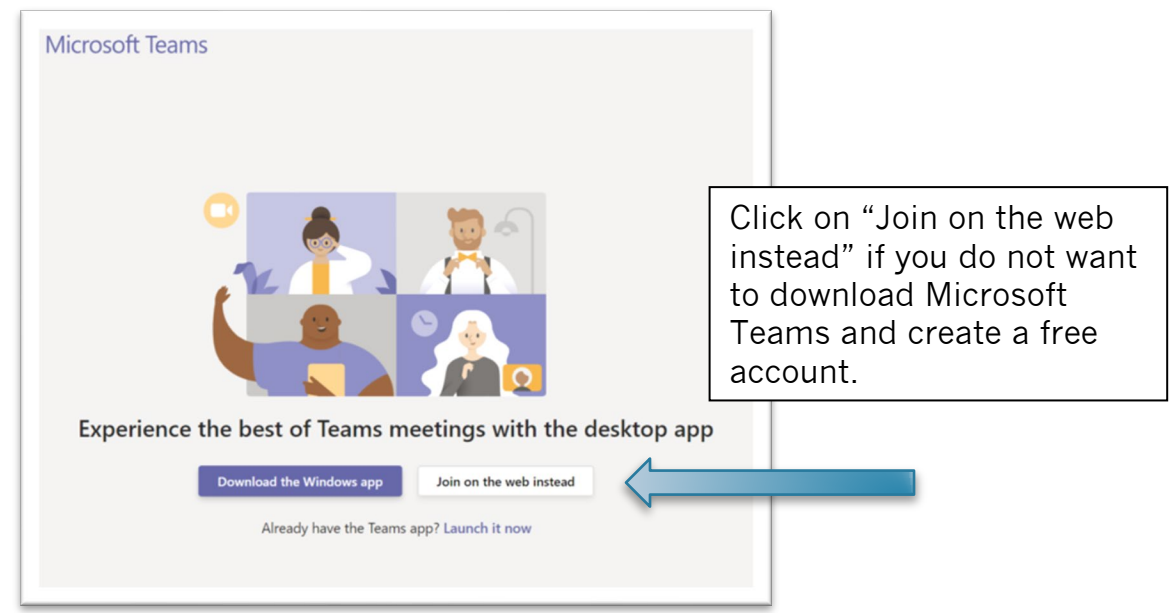

3. You'll be taken to a page to sign into Teams or watch anonymously, as seen below. If you don't have a Microsoft Teams account, click on the option to watch anonymously.

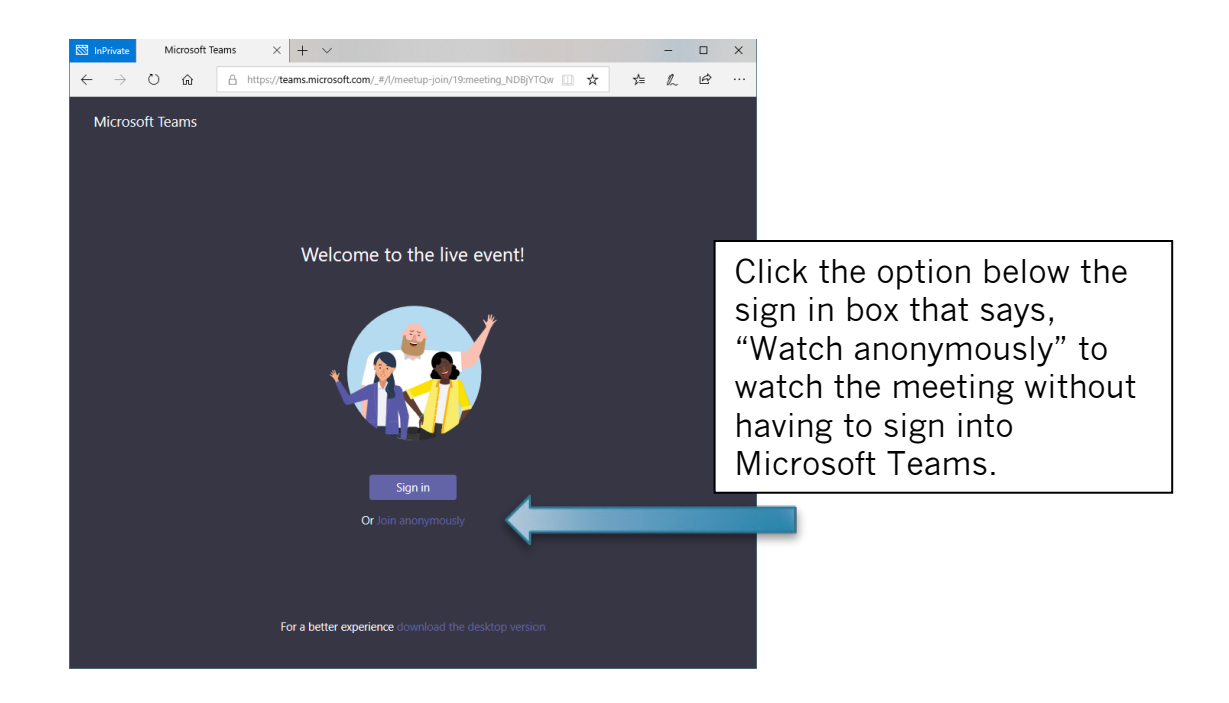

4. Until the event starts, you'll see a screen like the one below.

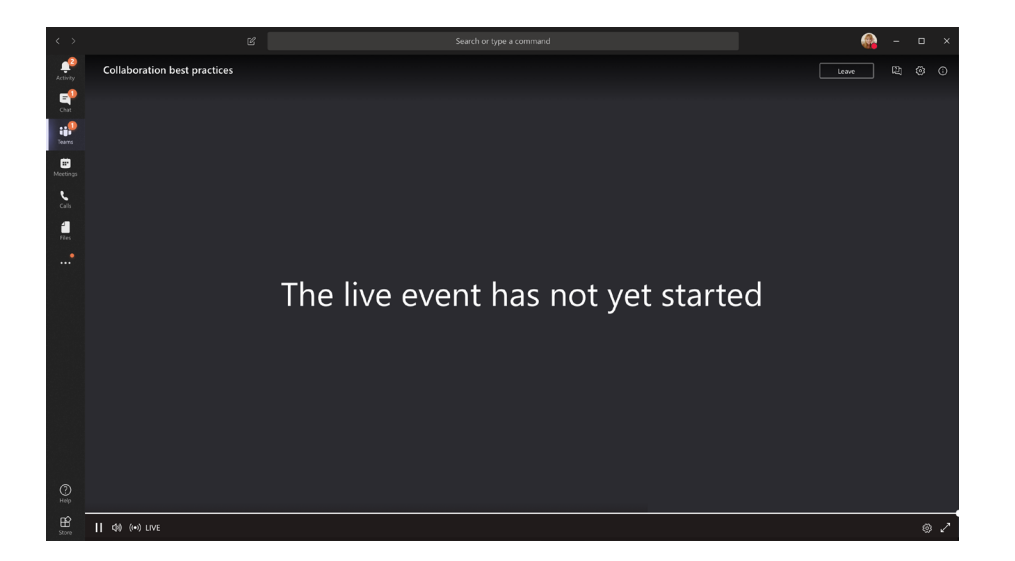

## **Thank you for joining the Indiana Horse Racing Commission virtual meeting!**